### Service Clients 24h/24

**Notre service client est disponible 24h/24 et 7j/7:**

Cellhire France + 33 (0) 1 41 43 79 40

Cellhire UK + 44 (0) 1904 610 610<br>Cellhire USA + 1 214 355 5200  $+ 1$  214 355 5200 Cellhire International  $+44$  (0) 1904 610 610

Email **france@cellhire.com**

[www.cellhire.fr](http://www.cellhire.fr/)

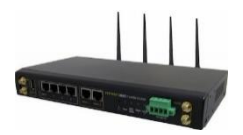

Pepwave HD2 Consignes d'utilisation

#### **Important !**

Ce Pepwave utilise les antennes 4G locales. Assurez-vous que le réseau 4G est bon/très bon avant le premier jour d'utilisation.

Les conditions d'utilisation peuvent être affectées par le nombre d'utilisateurs et de personnes connectées simultanément sur les antennes 4G du secteur.

*Pour tout autre renseignement sur nos Pepwaves, vous trouverez plus d'informations sur notre site internet en scannant le QR code ci-dessous :*

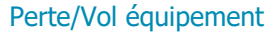

En cas de perte ou vol de votre équipement, contactez immédiatement Cellhire pour déclarer la perte et envisager éventuellement une solution de remplacement.

#### Notice retour :

Vous trouverez joint à votre colis la notice retour. Si vous avez des questions, n'hésitez pas à contacter Cellhire au 01.41.43.79.40 du lundi au vendredi de 9h30  $\lambda$  18h00

Il permet de connecter simultanément jusqu'à **80 appareils** (smartphone/tablette/ordinateur)

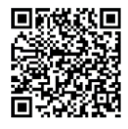

# Installation du matériel :

Vous devez impérativement brancher le Pepwave sur une prise électrique :

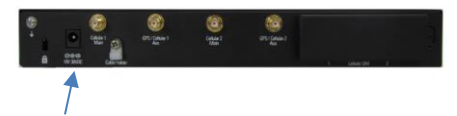

**Insérez le chargeur secteur**

#### Antennes 4G :

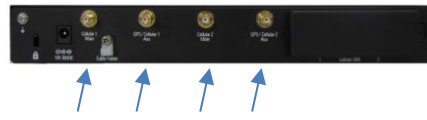

**Vissez les 4 antennes (les plus courtes)**

#### Antennes Wifi :

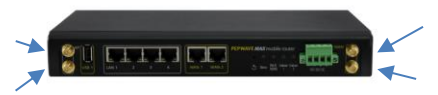

**Vissez les 4 antennes** (inscription Wifi au pied de l'antenne) soit directement dans les ports, soit sur les pieds magnétiques pour les déporter.

#### **Indicateurs LED**

Lumière éteinte : non branché Lumière rouge fixe : initialisation Lumière verte clignotante : recherche réseau et point d'accès en cours de création Lumière rouge clignotante : défaut Lumière verte : prêt

Attendez bien que **tous les voyants** passent au vert. Le voyant Wifi restera vert clignotant.

Si vous avez loué une antenne déportée (en option) :

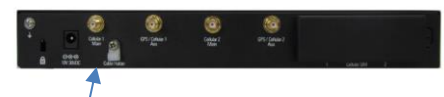

Vissez l'antenne déportée sur l'emplacement CELLULAR 1 MAIN

## → **Votre Pepwave est prêt à être utilisé.**

Votre pepwave se connecte aux antennes 4G et rediffuse ensuite la connexion :

-sous forme de Wifi : sélectionnez votre pepwave dans la liste des réseaux proposés et tapez le mot de passe.

-sous forme filaire : insérez un câble Ethernet (ou plusieurs) dans un des ports LAN

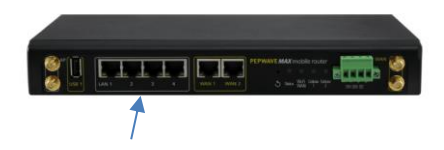

Ce Pepwave comprend 2 cartes sim :

- -1 carte sim Orange France
- -1 carte sim multi-opérateurs selon les besoins (SFR/Bouygues)

L'adresse IP est par défaut dynamique. Vous avez la possibilité de commander une adresse IP fixe publique – consultez Cellhire.

Si vous souhaitez accéder aux paramètres détaillés du Pepwave, vous pouvez accéder à la console d'administration en vous connectant sur l'adresse : **192.168.50.1** (en wifi) Identifiant : admin Mot de passe : admin

# Merci d'avoir choisi Cellhire

CHER<sub>270</sub>  $I_{\text{SCU}} = 01 - 01/21$